# PLIQHT OF THE STARQAZER

It has been several months since we've been in Lamini. The repairs to our ship arc almost complete and the crew's morale is finally on the rise. We've heard no news on the wars in Airatosc, we've heard no news at all. No information seems to reach or leave this dungeon of an island.

At first, when we ran aground, <sup>I</sup> thought this was paradise. But having to go through what we have, <sup>I</sup> would have considered being in one of Sargon's torture cells, paradise. At the time of the wreck, we were alive, and that's all that mattered. Now <sup>I</sup> realize, time soothes the emotions and things appear as they truly are.

As I've stated before there is no information, not just about Airatosc, but anything. This island seems to be cut off from the rest of reality. No one will talk about anything, besides the current affairs here on Lamini. All the people of power seem to be extreme wielders of magic and there is no real outside trade. So how did these mages become so wealthy.

There have been rumors of Lamini's elite guards not returning from a quest. We've been asked to see Farale, the new sheriff. We entered Farale's office. A stout man in his later ages sat behind a desk. We quickly exchanged greetings and he began to speak about a lord named Paggan.

'Lord Daggan was once a good man, who held one of the high seats on the council. He was an avid astronomer, who made many discoveries. Then one day he resigned his commission, stating only that his research takes precedence over any problems we might have."

'Strange happenings soon followed. Mighty explosions were seen at his tower, but when examined, not a trace of damage. Also, he's

been seen excavating bones out of the mystic's graveyard. When the council inquired about his doings, he flew into a screaming rage."

"At that point we knew he had gone mad, and must be stopped. All knights and sages who held a chair on the Lamini council, were sent to either make him come to his senses or destroy him. They never returned."

"Several well known thieves were spotted leaving Daggan's tower with bags full of treasure. We caught and questioned one of the hoodlums. What he confessed to us was truly amazing. He spoke of Daggan's guards being very dimwitted and that sneaking around them was very easy, especially for a man of his talents. He also spoke of strange beings, the likes that I have never heard. Eyes with large wings that fly and wield powerful magic. Creatures made out of the earth itself. Qiant men made of iron, living fire and other unnatural beings."

"Also inside the tower, just lying around the floors were the bones and weapons of previous looters who were not so quick for Daggan's guards. Feces from animals, that were never picked up. This is very strange for Daggan, he was normally a very tidy and neat man. It seems that his tower, which is still in the process of being built, is falling apart. Normally we wouldn't have believed a word of what this thief was saying, but it was the way he told his story. You could just feel the unbelievable truth."

"Once again we ask you to help us with our problems. We feel that sending only one of you in, to stop Daggan, is to our best advantage. He would never expect only one man. Here is a letter from the thief. It gives pictures and descriptions of the creatures you might encounter.

The reward we have to offer is very small, but anything you find in Daggan's tower is yours to keep. When you return, a small keep will be built for you. Thus you will always have a home in Lamini."

# THIEF'S DRAWINQS 4 DESCRIPTIONS

'Heed my warning of what <sup>I</sup> am about to describe. For death awaits inside Daggan's tower. <sup>I</sup> did not dare enter any further into this house of horrors, so do not take this as the last word on all the terror that lurk inside.'

Associates - Throughout the tower. I'm sure you'll run into many of my associates. Many of those fools are still there, their greed leading them on. Most of them can not be trusted.'

Custodian - The custodian is the keeper of the lower levels. This lazy, ill tempered man, is responsible for keeping the tower sparkling clean. As humble as this man seems, beware.'

Daggan's guards - 'Lord Daggan has hired many guards to keep intruders out of his tower. These guards are not the most brilliant or fast, but they have been instructed to kill on site.'

Floating Eyes - 'I have no true name for these terrors. They appear as large eyes with wings. <sup>I</sup> have only found them in the back rooms of the tower, behind various secret doors. Constantly searching their surroundings for intruders, these creatures are relatively weak in nature but they harness great magical powers.'

Iron Qolem - 'Should a man become a mountain and have the strength of a god, he would not stand a chance against these golems. This giant metal being was somehow bestowed with life."

Men of the Earth - 'I was in heaven if only for a minute. Diamonds and pearls all about me. <sup>I</sup> heard it, and then <sup>I</sup> saw it. The earth itself moved and shook the ground <sup>I</sup> was walking on. <sup>I</sup> spun around to see a strange and distorted creature with no legs. His arms and body were as big as boulders and looked as if it was made from mud and stone."

## PLAYINQ TOWERS II

## Introduction

When Towers II first starts, you will hear the chiming of bells and be presented with the title screen as the music starts to play. On the title screen are two options written in the sand; Incarnation and Continuation.

Waiting a short time, the Sheriff Farale, will begin to show you a short graphical story of the new problems in Lamini. Pressing any button or 'Option' will return you to the title screen.

#### **Continuation**

Continuation can only be used once you have saved a game (saving a game will be explained later). Pressing the 'B' action button, will bring up a menu with your previously saved games. To load a game, simply press the button that corresponds to the one(s) displayed. If there are no saved games, the message "No Loads" will appear. If everything goes well, you will be where you last left off after a brief pause.

If you make a mistake and decide not to load a game, press the 'Option' button and this will take you back to the main menu.

### Incarnation

Pressing the 'A' button from the title screen will take you to a screen with four pictures & names of worthy adventurers. Gerand, Tasler, Merton, and Andros are your character choices. Move the joypad to change your selection of the character you want.

In the center of the screen the characters statistics will appear. If those statistics suite you, then press the 'B' button to accept the character. Otherwise you can rcroll the statistics with the 'A' button.

STR (Strength) - Strength is used for determining how much weight the character can carry. Also, strength can increase or decrease the amount of damage you inflict and the chance of hitting your opponent.

INT (Intelligence) - Intelligence is used for determining how well you pronounce a spell. If you pronounce it correctly it will be cast. If not, it fails.

WIS (Wisdom) - Wisdom reflects your mystical context. If your wisdom is high, you arc more adept at casting spells and thus will have more mana to cast spells from.

DEX (Dexterity) - Dexterity determines how fast and flexible you are. With a high dexterity you will naturally weave in and out of your opponent's attacks.

CON (Constitution) - Constitution shows how healthy and physically fit you are. Any healthy warrior or mage in battle, is apt to live longer. The characters statistics can have a minimum of 9 and a maximum of 20.

The Stor y of,

QERAND - Bom on a small island off the coast of Broken Wing. Qcrand followed in the footsteps of his father, a great and well known duelist. Now 34, Qerand swears to rid this world of Sargons evil. He was on the way to Airatosc, to help with their battle, before being side tracked to Lamini.

TASLER - Man of 19, he hates to be called boy. Continually ridiculed by his older and more experienced brothers, Taslcr set out to prove that he was their equal and more.

ANDROS - Andros was once a trapeze artist in a circus. Performing for hundreds of children and moving from town to town. When Sargon started waging war, the circus soon disbanded as the people no longer had the money to afford such a luxury. Andros pledged to help stop this evil so the children could once again enjoy his antics.

MERTON - Student of the Circle Crest Mages and Heir to the Throne of Storion, Merton left his land utterly bored with his families continual squabbling over politics. Exploring the realm and challenging any mage that made a claim to power, he headed to Airatose to engage Sargon in a one on one duel.

Some characters will have an easier time in the dungeon. We suggest that you start the game playing Qcrand. Merton will probably be the most challenging.

## QETTINQ INSIDE TOWERS II

Once you've accepted your character, the program will take a few seconds to start. You will then find yourself inside a large room. From this point, you should save your game. (QO TO THE SAVINQ AND LOADINQ SECTION.)

To the top left of the screen is a red stone plaque with a picture of your character in it. Also carved on that plaque is an arrow pointing to the right. Underneath your character, are four slots for holding items and bags.

At the top of the screen, you will find two horizontal bars. One green and one blue. The green bar represents your hit points. This is how much life energy you have, before dying. The blue bar

represents your mana. Mana is the mystical energy needed for casting spells. Some characters will be more apt at casting spells than others.

The top right of the screen is your compass. Right now it reads north, as you move about the tower it will change directions as you change.

To the right, and underneath the compass is the spell canvas. As you travel throughout the tower, you will find and leam spells. As this happens a representation of the spell you just learned will appear on the canvas. Right now the canvas should be blank.

The bottom of the screen should be blank. Any text along with a massage canvas, will appear here.

### The Jaguar Joypad

While in Movement Mode:

- (A) Toggle to Hand Mode
- (B) Attack with weapon in hand
- (C) Cast active spell\*\*

While in Hand Mode:

- (A) Toggle to Movement Mode
- (B) Action (pick/select/drop)
- (C) Cast active spell\*\*

\*\*Must have a spell memorized by selecting the spell in Hand Mode, or by toggling the spell with (7) on the keypad. Spell will remain active until you change it.

While in either Mode:

PAUSE - Pauses game #1 - Flip/inventory #2 - Stats

#3 - Sleep #4 - Slide left

#6 - Slide right

#7 - Spell toggle

#8 - More/clear

#9 - Map

While paused:

OPTION - activate Load/Save/Settings Menu

(A) - Modify music volume

(B) - Modify sound volume

#### **Statistics**

Pressing the Stats button (2) on the keypad will display your character's statistics divided into three columns. In the first column, it displays his STR, INT, WIS, PEX, and CON. In the center his current FOOD, STAMina, HIT points current and maximum, MANA current and maximum, and WeiQHT current and maximum. In the last column is the amount of Damage you can inflict (minimum and maximum), your current Attack skill (how well you hit). Defense (how hard it is to hit you) and Save (your resistance to magic). All of the statistics in the second and third column will change throughout the game. Should your food & stamina become too low, it will have an adverse effect on your movement.

#### Sleep

Should you become tired or need to heal and regain mana, press the Zzz button (3). The view screen will turn black and a message will say that you fell asleep. You can not sleep if you are hungry.

### Intelligent Automap Feature

Towers II is equipped with an intelligent auto map feature. While traversing the tower, should you become lost, just press the Map button (9) to find where you arc. The auto map will take the place of the view screen.

Moving the joypad left and right, or (4) and (6) on the keypad will change the level of the map that you are viewing. Every time the auto map is engaged it will bring you to your current level with a small blue dot showing your position. You will see a large tan area, with the gray depicting where you've been. Various  $\times$ 's, circles and squares arc used to show obstacles you have encountered. Press the Map (9) button again to get back to the game.

### Saving and Loading

If while paused, you press the 'Option' button, a menu with several options: Load game, Save game, and Settings will appear.

## Load Qame

Pressing the 'A' button will bring up a menu with one or two previously saved games on it. Press the button that corresponds to the saved games showing. After a brief time you are back where you once left off.

### Save Qame

Pressing the 'B' button will bring up a menu with two options: Cartridge Save and Memory Save. Press either 'A' or 'B\* to save the game where you would like. Your game is now saved so you can return at a latter time or continue playing.

### A Word on Saving and Loading

Because of the limited size of the Jaguar's EEPROM, there arc two types of save games.

The first is a full game save. Both the Cartridge and Memory Saves produce this type of save. Here everything is saved, maps, monsters, items, inventory, etc. However, this save only works while the Jaguar is on. Once the Jaguar is turned off the save goes away.

The second type of save is the Minimal save. Only the Cartridge save option produces this type of save. It saves only what is needed, in order to fit on the Jaguar's EEPROM. This save will work even if the Jaguar is turned off. To know what to expect, the Inventory, spells, and stats are saved. Along with all doors that were unlocked, essential traps and teleports. Also, monsters are partially saved. So if you kill one group of monsters they do not come back when you load the game.

The Qame will automatically default to a full save game if one is available.

#### Settings

In Towers II you can toggle how the buttons work. Normally, 'A' is the Toggle button, 'B' is the Action button, and 'C' is the Spell Casting button. Pressing 'C' with this menu will toggle these settings.

#### Equipment

Move the hand pointer with your joypad to your character's picture and press on the arrow in the bottom right of the plaque with the Action Button (initially 'B').

Your character's picture should have flipped around to show the silhouette of a man and several small boxes located around him. These arc the areas where you'll equip the items you find around the tower.

The top left box is where all the necklaces and amulets go. The box in the top-center should outline the character's head, all head gear goes here. On the next row, the far left box is carved with a small dagger. Any active weapon should go there.

The next box outlines the body of the character, all armor, cloaks, and body items go here. In the box to the right, shields, quivers, and any miscellaneous items go there. The next row directly underneath, arc for gloves and rings. At the bottom, a box that outlines the feet of the character -- as you may have guessed -- are for boots and shoes.

Underneath the character window arc four boxes for holding items. When you put the bag in one of these areas, it will open up eight more spots directly underneath. These can be used to store any item, weapon, and armor as long as you are strong enough to carry it.

You can always check you stats to find your current and maximum weight.

## Special Note

Whenever you place an object on your character, be sure to check your statistics to sec if it benefited or hindered you.

## MOVINQ AROUND IN TOWERS II

## Moving

By pressing the toggle Button (initially 'A') will put you into a movement mode. Everything except for the compass, mana bar, and hit point bar will remain.

If you push the joypad up, you will start to move forward. By pushing the joypad to the left or right will cause you to turn in the appropriate direction. You can also back up by pushing the joypad down.

If while holding the option key you push the joypad to the left or right, you will start to side step in that direction. Pushing the (4) and (6) keys will also side step you as well.

Picking up & Dropping Objects

To pick up an object, move relatively close and press the Toggle button. Everything will appear on the screen and the hand pointer, or whatever is in it, will also appear. Now move the pointer, with the joypad, over the object and press the Action button. The pointer will now turn into the object and you can place it in your inventory. If you decided not to keep it, you can place it back on the ground or throw it. Just point the object somewhere on the screen and press the Action button again.

#### Opening and Closing Doors

To open a door, simply move in front of it and press the Action button, while the pointer is over the door. To close a door, just press the Action button while the pointer is over the door's opening and it will slide back into place. Many doors in Towers II are locked. These doors can only be opened by various keys or switches.

To unlock a door, you must be holding the appropriate key and then maneuver the pointer (which should be a key) over the door and press the Action button. You will hear a click as the locking mechanism opens. You can open and close the door as normal from this point on. To search fora secret door, just point the pointer on the area that you think can open and press the Action button. If you choose correctly, the area will slide open.

Using Chains and Levers

In various areas of the tower, you will come across chains and levers hanging from the ceiling. To use these chains, move the pointer over the chain and press the Action button. You will hear a click and see the chain lower or raise. You must be facing the wall when pulling the chain.

Facial Activities

Throughout the game you will find items to eat, drink and read. Simply pick up an edible item move it over the characters face and press the Action button. You will hear a satisfied crunch, and just know that you ate well.

Should you find a need to indulge yourself in one of the many potions scattered about the tower, just pick up the vial, move it over the characters mouth and press the Action Button. You should hear a gulp, as your character consumes the delicious liquid.

When you are curious as to the writings on a scroll, just pick it up and repeat the same steps like the food and potion. The writings will appear on the message canvas. Sometimes at the bottom of the canvas, the message 'more\* will appear. This means that there is still something to be read. Just press the More (8) button on the keypad to continue the text. If there is no "more" message, pressing the More button make the message canvas disappear.

#### Interacting

In Towers II there are several characters that you can interact with. To sec what someone has to say, simply maneuver the pointer over that character and press the Action button. You must be within speaking range. A character will never talk if he is frightened or hostile.

If you intend on giving a character an item of yours, hold the item over the character and left click the mouse button.

When you have objects in your pointer hand, be careful not to throw the item at them, it could make them mad. Get within arms reach before giving them an item or attempting to communicate with them with an item in hand.

## COMBAT AND SPELL CASTINQ

## Hand to Hand

Hand to hand combat is performed by being in movement mode and getting within striking distance. To strike out and bludgeon your enemy, press the Action button. If you don't have a weapon equipped in your left hand, you will punch with your fist.

If you hit your enemy you will see a brief blood spot and hear the sound of your weapon slicing through his hide. If your enemy hits you, the screen will briefly flash red, and you'll hear a disgruntled grunt.

## Using a Shield

For added protection, pick up the nearest shield and equip it on your characters right hand. To use the shield, simply press and hold the Action button. Your character will make a quick attack and then

hold up the shield to help block oncoming blows. The longer you hold the Action button, the longer the shield stays up.

### Missile Weapons

Out muscled! No problem, just equip your character with the nearest bow (right hand) and quiver (left hand). Stay out of arms reach and fire away (Action button). You will hear the delightful pluck of the bow string, as an arrow races away to find its mark in the heart of the nearest enemy. Pay close attention to the number of shots fired. Finding yourself out of arrows as a guard is running your way can prove to be painful.

## Throwing Objects

Pick it up, aim it on the screen while in the hand mode, and press the Action button. The object will soon find itself sailing across time and space. Remember that every object has a different weight. Depending on the strength of your character and the weight of the object will dictate the distance it will travel and the damage it can do.

## Spell Casting

To cast a spell, you must first find a scroll with a spell on it. By reading the scroll, you will duplicate the spell on to your spell canvas. When the spell is on the canvas, maneuver over the picture representation of the spell and press the Action button. It will then say that you memorized the spell. You can also toggle which spell is memorized with the Spells (7) key.

To speak those magical words of power, press the Cast button (initially 'C'). If at first you don't succeed, well, you know the rest. If you cast a spell that has a delayed or continual effect, a spell representation will appear on the left side of the message canvas. When the spell ends the picture will disappear.

## Software Warranty

Tclcgamcs warrants to the original purcliascr that this product will be free from defects in material and workmanship under nonnal authorized use for a period of ninety (90) days from the date of purcliase as evidenced by your receipt. During this warranty period, Telegamcs will replace the defective software. After the expiration of the warranty period, purcliascr assumes the entire cost of all necessary servicing, repair or correction.

Do not return your software to the retailer. Return your software under warranty with a description of the problem and your original sales receipt (photocopies will not be accepted) clearly indicating the date of purcliase to:

For U.S., Canada, Mexico: For U.K. and Europe:

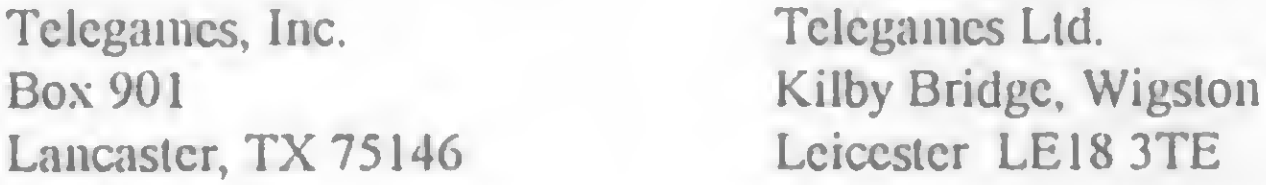

In no event sliall Tclcgamcs be liable for consequential or incidental damages resulting from the breach of any express or implied warranties. Some states do not allow limitations on how long an implied warranty lasts or exclusion of consequential or incidental damages, so the above limitation or exclusion may not apply to you.

Exclusively manufactured and distributed under worldwide license by Telegames, Inc.

http://www.telegames,com